# **DSTouch**

## Ultra-portable Touchscreen Oscilloscope **Ouick Start Guide**

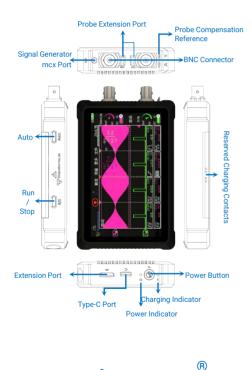

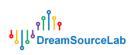

## 0.Introduction

DSTouch oscilloscope e combines the high performance of a des ktop oscilloscope with the touch screen experience of a smartphone. I n terms of performance, it utilizes FPGA-based hardware waveform en gine architecture, and a large storage depth based on DRAM. In terms of operation, it creatively designed a set of "single-finger touch" metho ds, simplifying all functions into 1-3 tap and swipe operations DSTouch oscilloscope is equipped with a built-in high-capacity lit

hium battery, making it an ideal palm-sized portable instrument.

1. Power On/Off

To prevent accidental power on/off caused by touching the powe r button, DSTouch provides a long press power button to switch on/of f and touch screen shutdown function

Button Power On/Off:

Press & hold 1s to power on

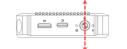

Press & hold 3s to power off

Touch Power Off ( →

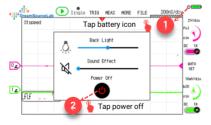

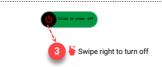

## 2. Run/Stop

DSTouch oscilloscope has physical and touch buttons for easy ru n/stop control, meeting common usage needs.

Button Run/Stop:

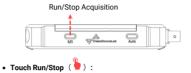

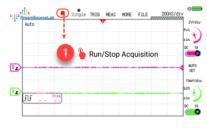

## 3. Probe

BNC interface on DSTouch allows compatibility with all standard BNC probes, expanding usability.

Probe compensation:

Connect probe to oscilloscope's compensation reference signal. Adjust probe compensation capacitor until waveform matches desired display

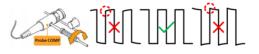

探头比率

#### Probe attenuation

Match probe attenuation w ith oscilloscope channel probe r

## 4. Autoset

DSTouch Oscilloscopes offer powerful autoset features for conve nient and stable display of measured waveforms with a single button press.

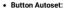

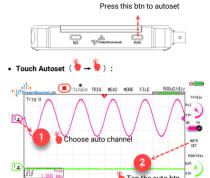

#### 5. Auto measurement

DSTouch oscilloscope simplifies adding/removing measurement s on traditional scopes. Just a few taps to add/delete auto measurem ents from a menu of 20 commonly used options.

Tap the auto btn

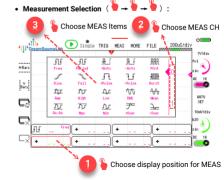

## 6. Trigger

DSTouch oscilloscope has reliable hardware triggering and adjustable sensitivity and hold-off time.

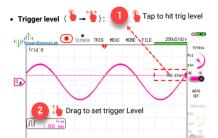

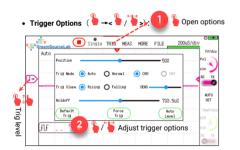

Trigger Sensitivity: Adjust the trigger level hysteresis window. Smaller values provide more sensitive triggering, while larger values increase stability in noisy signals.

Hold-off time: Delay period after each trigger before the trigger cir cuit resumes operation. It prevents triggering during this interval, even if the trigger conditions are met. Setting a reasonable hold-off time all ows stable capture and analysis of burst signal waveforms, commonl y seen in communication signals with alternating "idle" and "transmiss ion" patterns.

#### 7. Horizontal System.

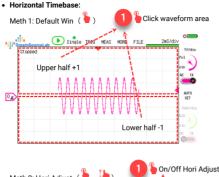

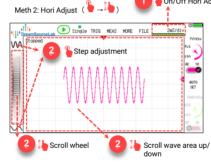

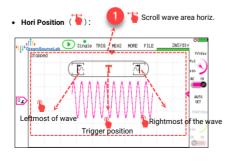

## 8. Vertical System and Channel Options

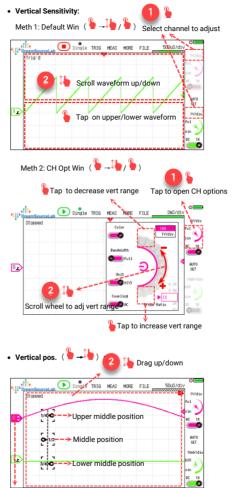

Select channel

• Channel options (-+):

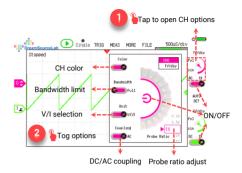

## 9. Save/Load session and file operations

DSTouch oscilloscope offers 9 one-click switching sessions for different testing scenarios, eliminating the need to repeatedly adjust o scilloscope parameters.

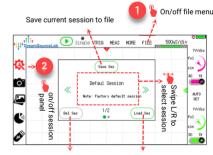

Delete current session file Load session with one click

The internal disk provided by the DSTouch oscilloscope can be used for screenshots and connected to a computer as a U-disk function. Firmware upgrades and other operations can be completed through U-disk mode. Other file-related operations are shown in the following figure. "format disk" will not affect the function of the oscilloscope, but all user-related personalized settings will be cleared.

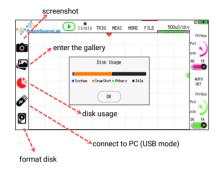

#### 10. Quick Menu

DSTouch oscilloscope provides Quick Menu. Most operations can be completed with the thumb while holding the oscilloscope with the left hand, freeing up the other hand to fix the probe and test points. Long-press on left can bring up the Quick Menu. Switch settings for vertical, horizontal, and trigger options. Adjust settings by sliding in the waveform area.

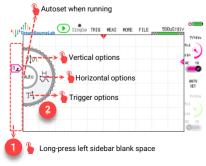

#### 11. More Features

DSTouch oscilloscope offers additional practical features includi ng FFT, protocol decoders, cursor measurements, X-Y mode, persisten

ce function, auto calibration, and signal generator, etc.

Check user manual and other docs for more on DSTouch.

Persistence & cursors

Horizontal cursor value Vertical cursor value

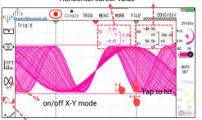

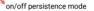

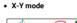

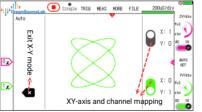

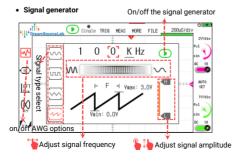